What are Field Tags?

Factiva Searching

## What are Field Tags?

Field tags are 2-5 letter abbreviations representing the various fields in a Factiva document. You can use field tags to target specific parts of an article in your search.

Tagged fields may contain <u>Dow Jones Intelligent Identifiers (DJID)</u> or sections of the text of an article, such as the title, byline, or lead paragraphs.

You can combine field tags with free-text searches, or combine multiple field tags in a search.

Examples of field tag searches follow:

| Field Name                                   | Field Tag         | Search Example                                            |
|----------------------------------------------|-------------------|-----------------------------------------------------------|
| Headline                                     | hd=               | hd=computer software                                      |
| Headline/Lead Paragraph                      | hlp=              | hlp=(IBM or International<br>Business Machines Corp*)     |
| Byline/Author's Name                         | by=               | by=Stern                                                  |
| Column                                       | clm=              | clm=Gadgets -Technology column in The Wall Street Journal |
| Industry Code                                | in=               | in=ICOMP -Industry code for Computing                     |
| Subject Code                                 | ns=               | ns=C31 -Subject code for Markets/Marketing                |
| Combination of Subject<br>Code and Free-Text | ns= and key terms | ns=C22 and (optical storage or recordable                 |

|                               |                                                                               | compact disc\$1 or pen drive device\$1)  -Subject Code for New Products/Services and full-article search for key words: optical storage or recordable compact disc or pen drive devices |
|-------------------------------|-------------------------------------------------------------------------------|----------------------------------------------------------------------------------------------------|
| Combining multiple field tags | Headline (hd), lead<br>paragraph (lp), and text<br>after lead paragraphs (td) | hd=microsoft and<br>lp=microsoft and<br>td=microsoft                                                                                                    |

## **Searchable Field Tags**

The following table contains searchable field tags for use in Factiva:

| Field Name       | Field Tag | Description                              |
|------------------|-----------|------------------------------------------|
| Accession Number | AN        | Unique number assigned to document       |
| Author           | BY        | Author's name                            |
| Art              | ART       | Captions, descriptions of graphics, etc. |
| Column           | CLM       | Column Name                              |
| Contact          | СТ        | Contact name for additional information  |
| Correction       | CX        | Area to describe or append corrections   |
| Credit           | CR        | Credit information                       |
| Dateline *       | DLN       | Dateline information                     |

| Descriptors **                   | DE  | All Descriptors                                                                   |
|----------------------------------|-----|-----------------------------------------------------------------------------------|
| Dow Jones Ticker Symbol          | CO  | Company ticker symbol                                                             |
| Edition                          | ED  | Edition of Publication                                                            |
| Factiva Company Codes ***        | FDS | Factiva Company codes<br>(Includes Organization<br>codes)                         |
| Headline                         | HD  | Headline                                                                          |
| Headline Group                   | HL  | Includes HD, SE, CLM                                                              |
| Headline/Lead Paragraph<br>Group | HLP | Includes HD, SE, CLM, LP,<br>CX                                                   |
| Industry Code                    | IN  | Industry codes                                                                    |
| Language Code                    | LA  | Document Language                                                                 |
| Lead Paragraphs                  | LP  | First two paragraphs of a story                                                   |
| Page                             | PG  | Page of a publication                                                             |
| Publisher Name                   | PUB | Publisher of a publication                                                        |
| Notes/Reference                  | RF  | Notes associated with an article                                                  |
| Region Code                      | RE  | Geographic Region codes                                                           |
| Source Restrictor code           | RST | Codes for individual publication source codes and publication group source codes. |
| Section                          | SE  | Section name                                                                      |

| Source Name  | SN  | Publication name                                   |
|--------------|-----|----------------------------------------------------|
| Subject Code | NS  | Subject codes                                      |
| Text         | TD  | Text of article after lead paragraphs              |
| Volume       | VOL | Volume and/or Number of publication                |
| Word Count   | WC  | All words found in the<br>Headline and Text groups |

\*DLN= allows you to search the Dateline field to retrieve content from a particular city. Please note that although this field is searchable, it is not displayable, meaning you will not see it when viewing an article. Additionally, only some publishers and information providers populate this field. Most of the content you retrieve using the Dateline field will be from newspapers and newswires.

\*\*\*DE= allows you to search in some non-searchable (displayable only) fields for supplemental descriptive terms provided by some Information Providers that are not already included in DJID categories; application of these additional terms is limited to the sources provided by a particular Information Provider. DE= should only be used as a supplement to the overall search strategy, never as a stand-alone search strategy.

\*\*\* Organization codes are included in the Company channel. Dow Jones Ticker Symbols are searchable, but they are not displayable in the full article view. Please note that when viewing an article, the CO field will be populated by Factiva Company Codes, which are searchable using the *fds* field tag.

## How to View an Article's Field Tags

You can view the fields present in an article by changing your display options to Full Article/Report plus Indexing:

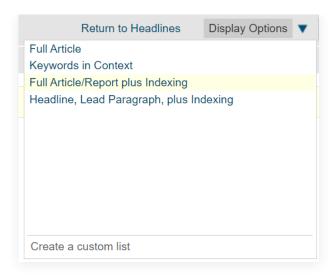

This will show the various fields present in the article, all of which are potentially searchable:

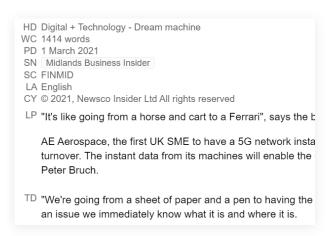

Note that some fields, such as country of origin, are applied at the level of the source itself, and therefore will not be displayed in the article. Others represent a combination of multiple fields: *hlp=*, for example, combines *hd=* with *lp=*.